## Quick Start **ProCall 6 Enterprise Mobile App**

#### **App -Berechtigungen**

Um Kommunikationsaktionen auszuführen oder Kontakte anzuzeigen, benötigt die ProCall Mobile App **Zugriff** auf z. B. Kamera, Kontakte, Mikrofon, Telefon, Speicher.

Download on the<br>App Store

 $\overline{O}$ 

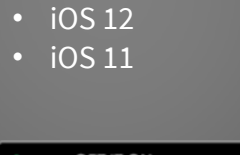

**für iPhone/iPad**

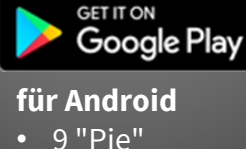

• 8 "Oreo"

#### **Unterwegs mit ProCall verbunden**

**Native App:** Sie können als ProCall 6 Enterprise Benutzer mit der ProCall Mobile App die Informationen, Geräte und Kommunikationsmöglichkeiten auf dem mobilen Gerät (**Smartphone/Tablet)** unterwegs mit den Informationen, Geräte - und Kommunikations - Möglichkeiten von ProCall 6 Enterprise am Arbeitsplatz verbinden .

#### **Anmelden**

Je nach administrativer Einrichtung mit den **Zugangsdaten**

- ProCall Enterprise Benutzerdaten
- Anmeldedaten für die Verbindung zum UCServer
- UCConnectID (UCConnect aktivieren)

Zugangsdaten erhalten Sie von Ihrem Administrator .

#### **Sprache wählen**

Die ProCall Mobile App gibt es in verschiedenen Sprachen. Die Sprache richtet sich nach dem verwendeten **Betriebssystems des Gerätes**  (Smartphone/Tablet), auf dem die App installiert wird.

#### **Bei erstmaliger Anmeldung**

Wechseln Sie zuerst in den **"Ich" -Bereich**, um Ihre Einstellungen vorzunehmen.

# 5 **Benachrichtigungen** Nichts verpassen **Benachrichtigungen** über

- neue TextChats
- entgangene Audio/VideoChats
- entgangene Anrufe
- neue Kontaktanfragen/Berechtigungsanfragen

#### **Kontakt bearbeiten**

- Kontakt hinzufügen/löschen
- zu Favoriten hinzufügen/aus Favoriten löschen

**Kontakte**

គ

- Gruppenzugehörigkeit ändern
- Kontakt mehreren Gruppen zuweisen
- Berechtigungen ändern
- Kontaktdetails senden
- Kontaktdetails ins Adressbuch übernehmen

#### **Gruppen erstellen/umbenennen**

• über ProCall Client für Windows

## **Kontakte verwalten**

#### **Suchen**

#### **Letzte Kontakte**

Kontakte, mit denen Sie kürzlich kommuniziert haben

#### **Kontaktdetails**

Kontaktdetails oder das Ergebnis einer Suche bieten Ihnen zusätzliche Informationen zum Kontakt wie z. B.

- **Adressdaten**
- Telefonnummern
- Anstehende Termine
- E-Mail Adresse
- IM Adresse
- Datenquelle
- Gruppenzuordnung
- Berechtigungsstufe

#### **Kontakt suchen**

- in allen verfügbaren Kontaktdatenbanken
- Suchergebnisse nach Datenquelle sortiert

#### **Kontakt hinzufügen**

- in Datenquellen suchen
- manuell eingeben Berechtigungsanfrage senden (Federation)

## គ

## **Kontakte**

**Präsenz Verfügbarkeit Leitungs-Status Infos zum Kontakt**

#### **Kommunikationsaktionen starten**

#### **Präsenz-Status Ihrer Kontakte**

Der Präsenz-Status wird nach definierten Regeln z. B. über Telefonie-Dienste gebildet oder manuell gesetzt.

H Abwesend (Offline)

Verfügbar (Online) Beschäftigt (Telefon/Termin) Nicht stören **Abwesend (Online) Inaktiv (Online)** 

#### **Leitungs-Anzeige**

Leitung frei

 $\mathcal{L}$ Rufumleitung aktiv

Anrufschutz aktiv  $\mathcal{C}_{\alpha}$ 

#### **Weitere Infos zum Kontakt**

über Remote Office angemeldet

 $\bullet$  Federation Kontakt

#### **Kommunikationsaktionen**

Die Auswahl ist abhängig von den zur Verfügung stehenden Leitungen/Geräten und Berechtigungen.

- TextChat
- AudioChat
- VideoChat
- Leitung/Gerät auswählen
- Softphone nutzen
- Anruf starten (über Standard-Leitung)
- Tastenfeld nutzen/DTMF-Wahl (Nummer manuell eingeben)

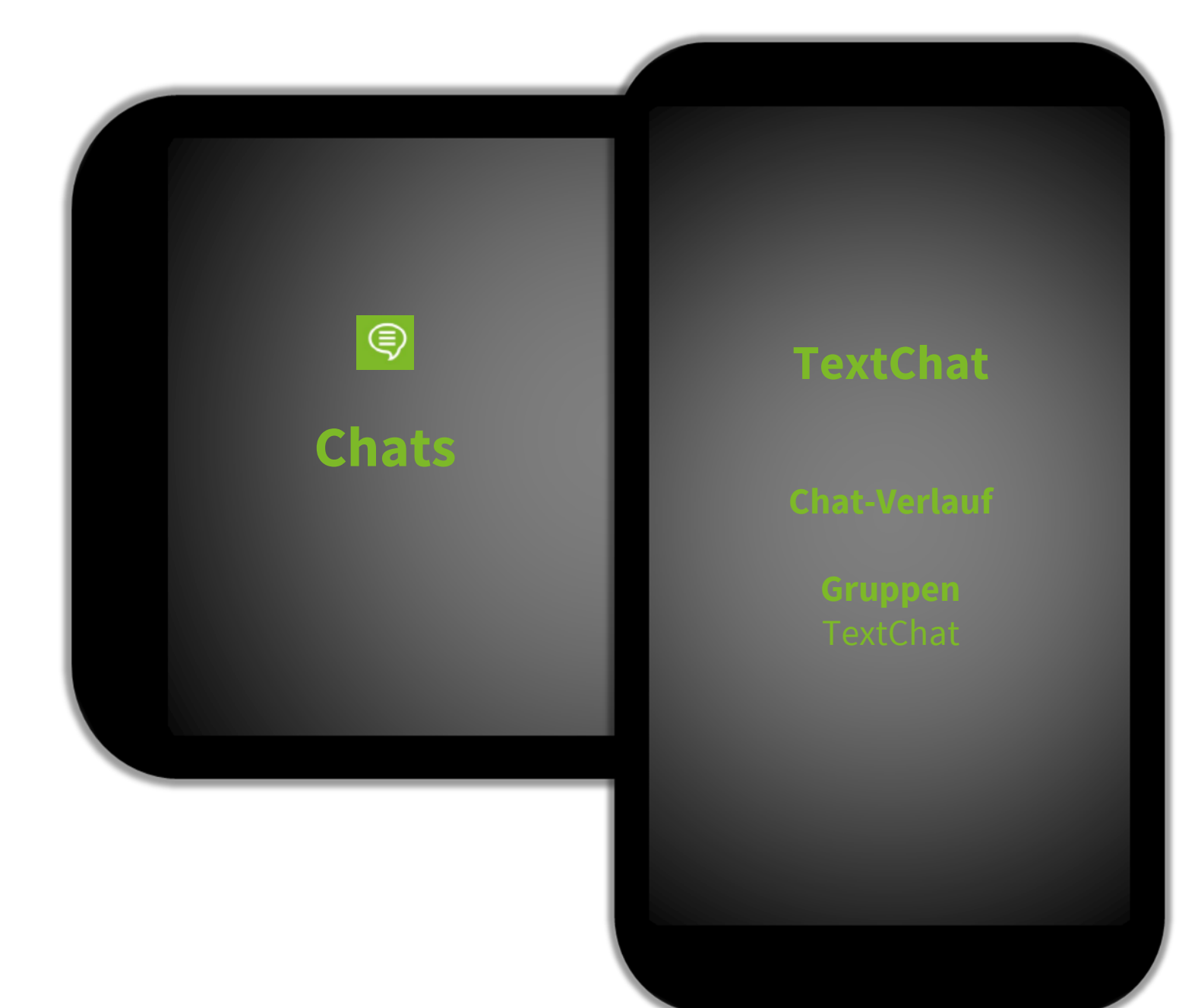

#### **TextChat**

Sie können mit Ihren Kontakten einen TextChat starten. Der Chat kann entweder über die Kontaktdetails, das Journal oder über Chats gestartet werden. Neben reiner Textnachricht können Sie hier auch **Emojis** verwenden.

#### **Zustellstatus**

- Abgeschickt  $\overline{\mathscr{C}}$
- Zugestellt  $\leqslant$
- Gelesen  $\overline{\mathcal{L}}$

#### **Weitere Aktionen**

- **TextChat an mehrere Teilnehmer** starten
- Kontaktdetails aufrufen

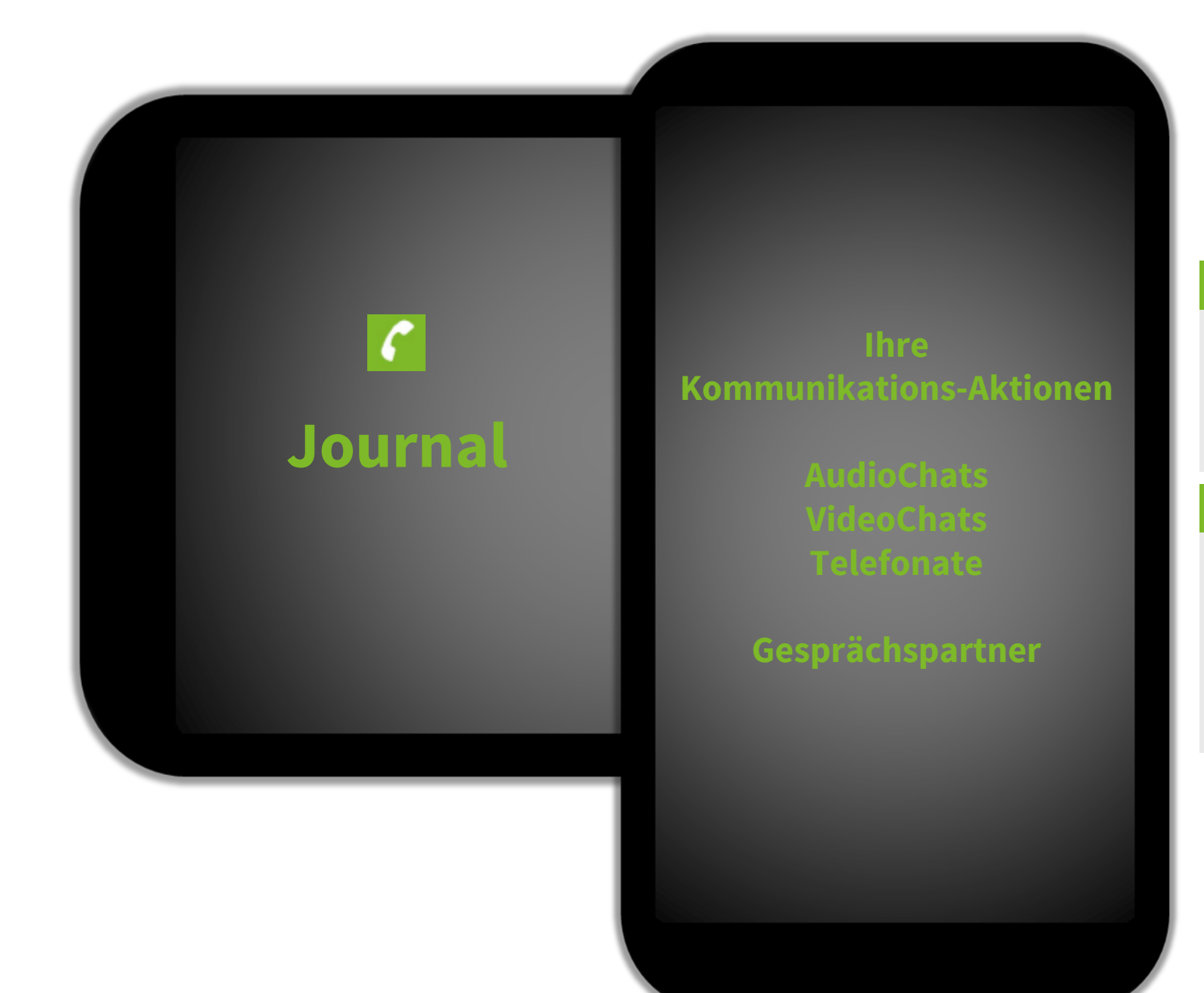

#### **Überblick über Ihre Kommunikationsaktionen**

- Eingehend/Ausgehend (Inbound/Outbound)
- Extern/intern
- Erfolgreich/verpasst
- Datum und Uhrzeit
- Verbindungsdauer/Dauer des Gesprächs

#### **Aus dem Journal**

- Eintrag als bearbeitet/unbearbeitet markieren
- Kontaktdetails öffnen
- Kommunikationsart wählen und starten
- Journaleintrag löschen
- Nummer wählen/Tastenfeld einblenden (DTMF)
- Anzeige filtern nach bearbeitet/unbearbeitet
- Alle als bearbeitet markieren

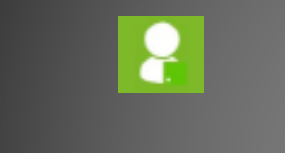

**Ich-Bereich**

#### **Präsenz** setzen/löschen

**Notiz** 

**Feedback Zertifikate Lizenz Version Abmelden**

#### **Präsenzstatus verändern**

Der Präsenz-**Status** wird nach definierten Regeln z. B. über Telefonie-Dienste, anstehende Termine gebildet oder von Ihnen manuell gesetzt. Ihre Kontakte sehen Ihren **Präsenzstatus** und Ihre **Notiz** (abhängig von erteilten Berechtigungen).

#### **Notiz**

Sie können eine **Notiz**/Abwesenheitsnotiz setzen, um Ihren Anwesenheitsstatus zu kommentieren.

#### **Notiz aktualisieren**

Wenn Sie Ihren Präsenz-Status ändern, achten Sie darauf, eine gesetzte Abwesenheitsnotiz entsprechend zu löschen oder zu aktualisieren.

#### **Leitungen verwalten**

- **Standard-Leitung** definieren
- **Rufumleitung** setzen/entfernen
- **Anrufschutz** (Do not Disturb) ein/aus
- **Remote Office** ein/aus

#### **Weitere Aktionen/Informationen**

- **Feedback** an den Hersteller senden (Logdatei)
- Zertifikate
- **Lizenzhinweise**
- **Version** von Mobile App und UCServer
- App beenden/**Abmelden**

## **Kommunizieren**

#### **Gesprächsfenster**

## **Ankommend** Gesprächspartner identifizieren

**AudioChat** starten **VideoChat** starten **Gespräch beenden**

#### **Kommunikationsaktionen**

- abhängig von Konfiguration, Geräteoptionen und Berechtigung
- Starten mit der eingestellten Standard-Leitung
- andere Leitungen/Geräte wählbar

#### **Kommunikation starten**

- aus dem Journal
- aus den Kontakten

#### **Weitere Aktionen**

- Mikrofon an/aus (Stumm schalten/Mute)
- Lautsprecher an/aus "Frei sprechen"
- Kamera drehen

## **Wissenswert**

#### **Voraussetzung für erfolgreiche Verbindungen**

Aktive Anmeldung und Verbindung zu UCConnect oder UCServer (LAN, WLAN, Internet)

## **Leitungen Kommunikationsaktionen**

abhängig von Konfiguration und

#### **AudioChat/VideoChat**

- mit internem oder Federation Kontakt
- Gesprächspartner müssen die passende technische Ausstattung zur Verfügung haben (z. B. Headset, Kamera, Mikrofon)
- Voraussetzung: Berechtigung zur Nutzung von Audio/Video

#### **Softphone Funktionen**

- Funktionsumfang abhängig von den unterstützten Funktionen der Telefonanlage
- Voraussetzung: Berechtigung zur Nutzung von Softphone/zugewiesene Leitung

#### **Tischtelefon steuern**

- Leitung steuern, die einem Tischtelefon ("Systemtelefon", "Telefon am Arbeitsplatz") und dem Benutzer zugewiesen ist (abhängig von den unterstützten Funktionen der Telefonanlage).
- Kommunikationsgerät ist nicht das mobile Gerät, sondern das mit der Telefonanlage verbundene Telefongerät.
- Signalisierung von ankommenden Rufen, wenn die Mobile App geöffnet im Vordergrund läuft und das mobile Gerät nicht gesperrt ist.
- Voraussetzung: zugewiesene Leitung